#### **Accessing Translated Closed Captions in YouTube Videos**

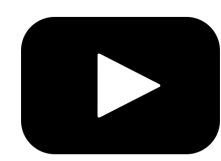

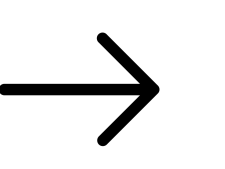

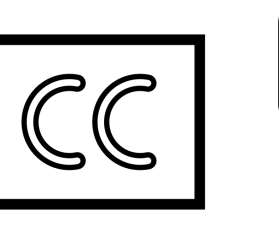

[English](#page-1-0) 中文 [\(Simplified](#page-2-0) Chinese) हिंदी [\(Hindi\)](#page-3-0) 日本 [\(Japanese\)](#page-4-0) 한국인 [\(Korean\)](#page-4-1) Português [\(Portuguese\)](#page-5-0) ਪੰਜਾਬੀ [\(Punjabi\)](#page-7-0) Русский [\(Russian\)](#page-8-0) Español [\(Spanish\)](#page-9-0) [தமிழில்](#page-10-0) (Tamil) తెలుగు [\(Telugu\)](#page-12-0) [ภาษาไทยที่](#page-13-0)(Thai) [Український](#page-14-0) (Ukrainian) [\(Urdu](#page-15-0)) اردو

tiếng Việt [\(Vietnamese\)](#page-16-0)

**This document has been translated using Google Translate; please forgive errors in grammar and syntax.**

**Icon Attributions**: youtube by shwepes, caption by Yafet bouchagra, translate by Icon Lauk, and Arrow by Rainbow Designs from the Noun Project

#### English

### **Accessing Translated Closed Captions in YouTube Videos**

<span id="page-1-0"></span>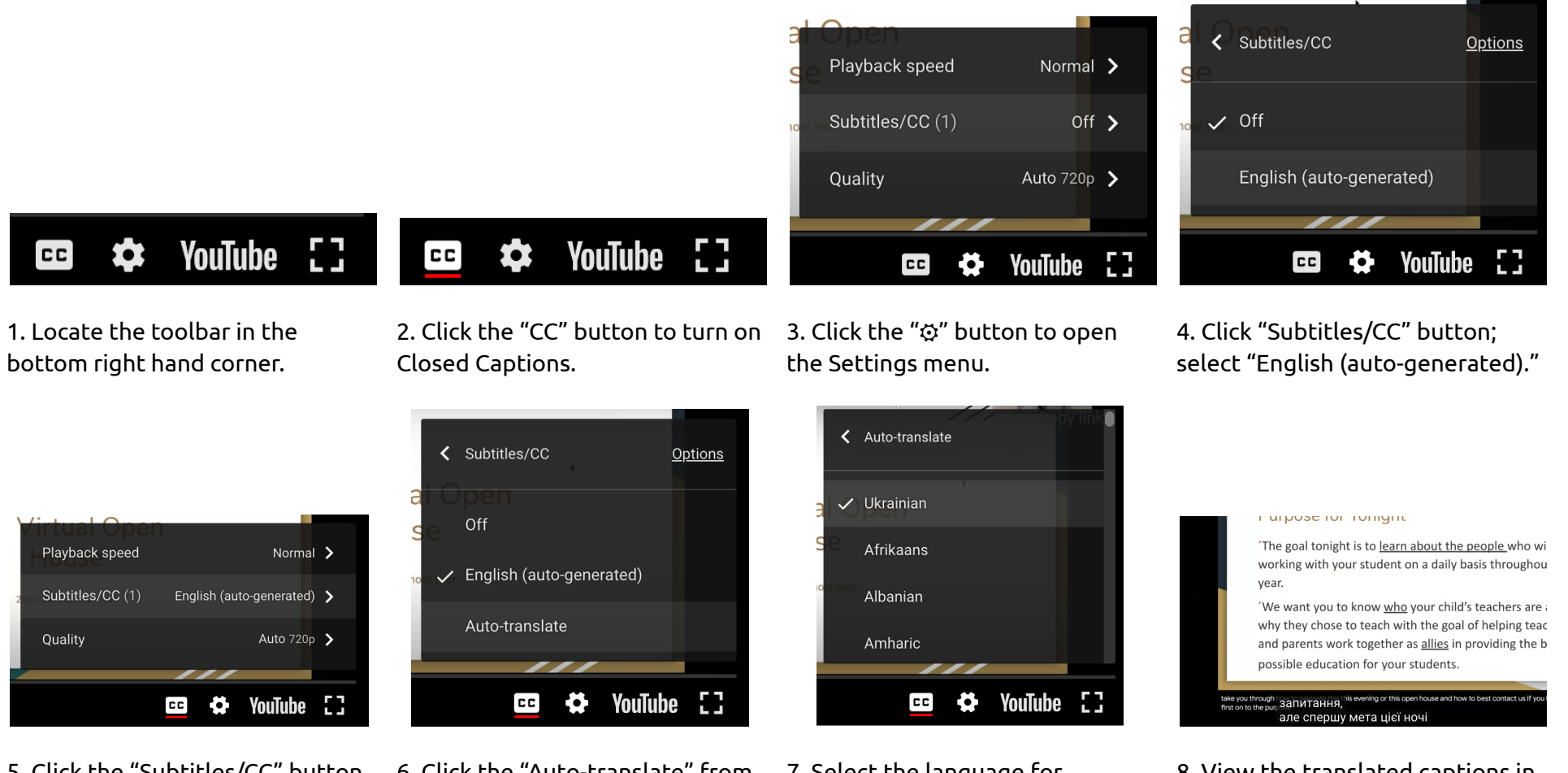

5. Click the "Subtitles/CC" button again.

6. Click the "Auto-translate" from the drop down menu.

7. Select the language for translation.

8. View the translated captions in your chosen language.

This document has been translated using Google Translate; please forgive errors in grammar and syntax.

中文 (Simplified Chinese)

### 翻译访问隐藏式字幕的**YouTube**视频

<span id="page-2-0"></span>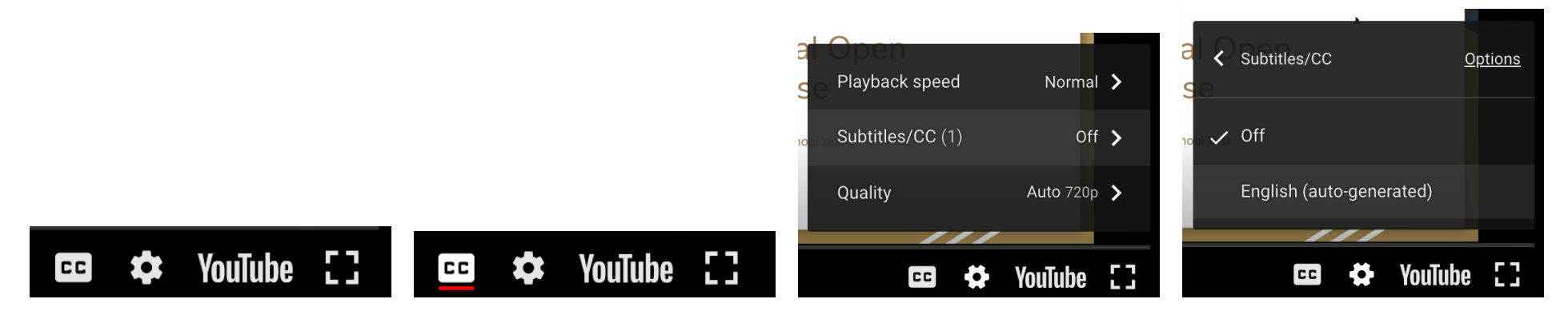

#### 1.找到在右下角工具栏。 2. 单击"CC"按钮打开隐藏式字幕。 3. 单击"✿"按钮打开设置菜单。

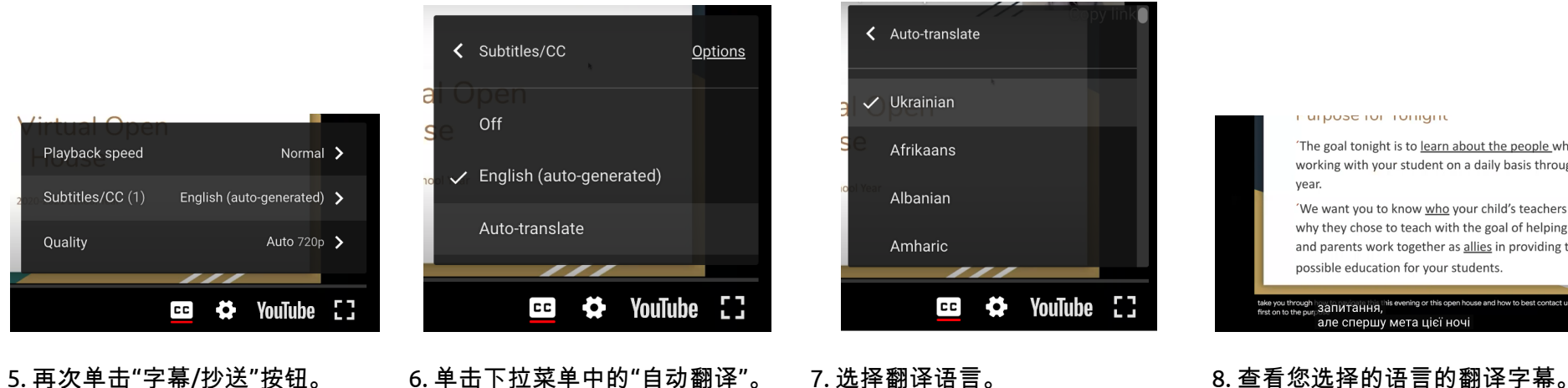

4. 点击"字幕/抄送"按钮;选择"英语 (自动生成)"。

in urpose ron romgine

The goal tonight is to learn about the people who wi working with your student on a daily basis throughou year. 'We want you to know who your child's teachers are a why they chose to teach with the goal of helping teac and parents work together as allies in providing the b possible education for your students. <sup>ugh</sup> запитання, <sup>iis</sup> але спершу мета цієї ночі

本文档已使用谷歌翻译进行翻译; 请原谅语法和句法上的错误。

हिंदी (Hindi)

# **YouTube** वीडियो में अनूदित बंद कैप्शन कोएक्सेस करना

<span id="page-3-0"></span>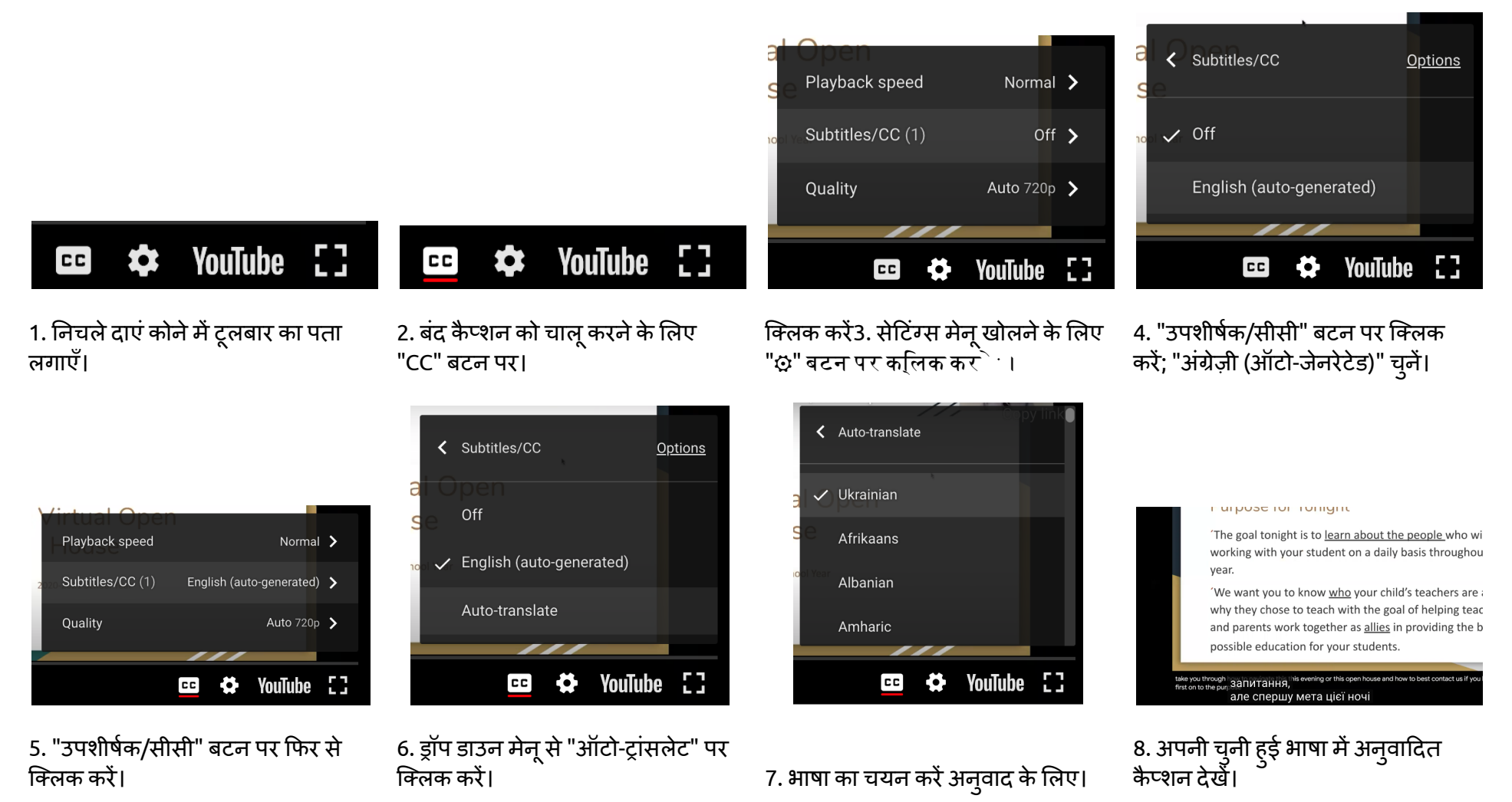

Google अन्**वाद का उपयोग करके इस दस्तावेज़ का अन्**वाद किया गया है; कृपया व्याकरण और वाक्य रचना में त्र्टियों को क्षमा करें।

日本 (Japanese)

# **YouTube**ビデオの翻訳されたクローズドキャプションへのアクセス

<span id="page-4-0"></span>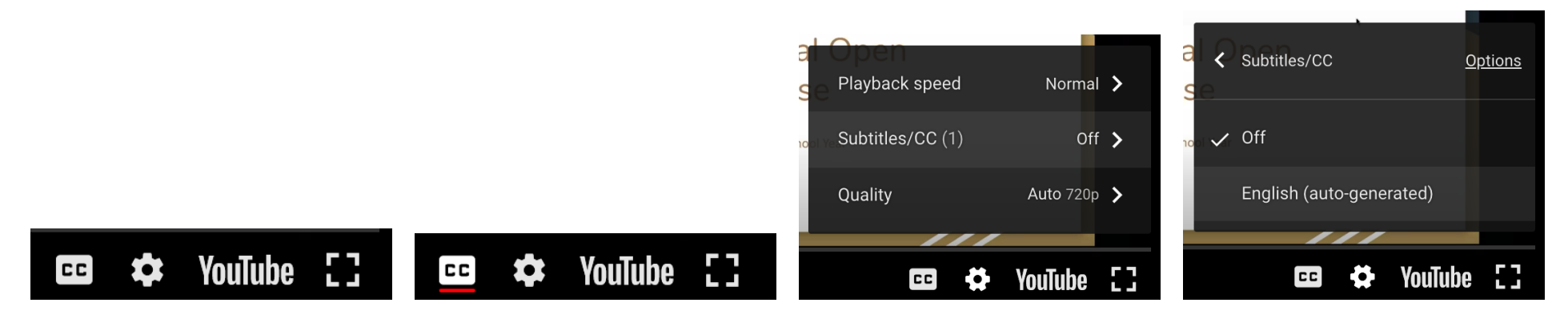

1.右下隅にあるツールバーを見つ けます。

#### 2.「CC」ボタンをクリックしてクローズ 3.「☆」ボタンをクリックして設定メ ドキャプションをオンにします。

# ニューを開きます。

#### 4.「字幕/ CC」ボタンをクリックしま す。 「英語(自動生成)」を選択しま す。

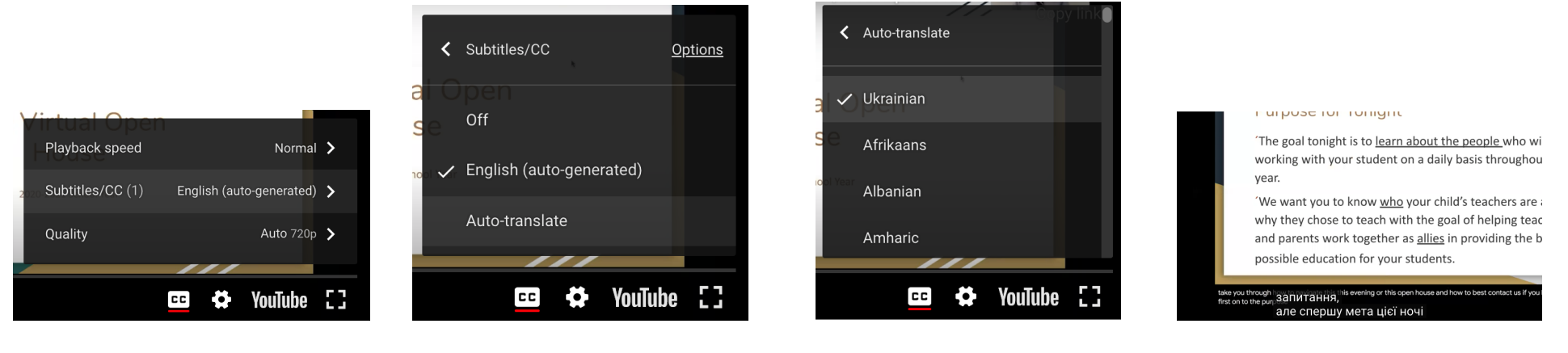

<span id="page-4-1"></span>クします。

5.「字幕/ CC」ボタンをもう一度クリッ 6.ドロップダウンメニューから[自動 翻訳]をクリックします。 7.翻訳する言語を選択します。

8.選択した言語で翻訳されたキャプ ションを表示します。

このドキュメントはGoogle翻訳を使用して翻訳されています。 文法や構文の誤りはご容赦ください。

한국인 (Korean)

## **YouTube** 동영상에서 번역된 자막 액세스

<span id="page-5-0"></span>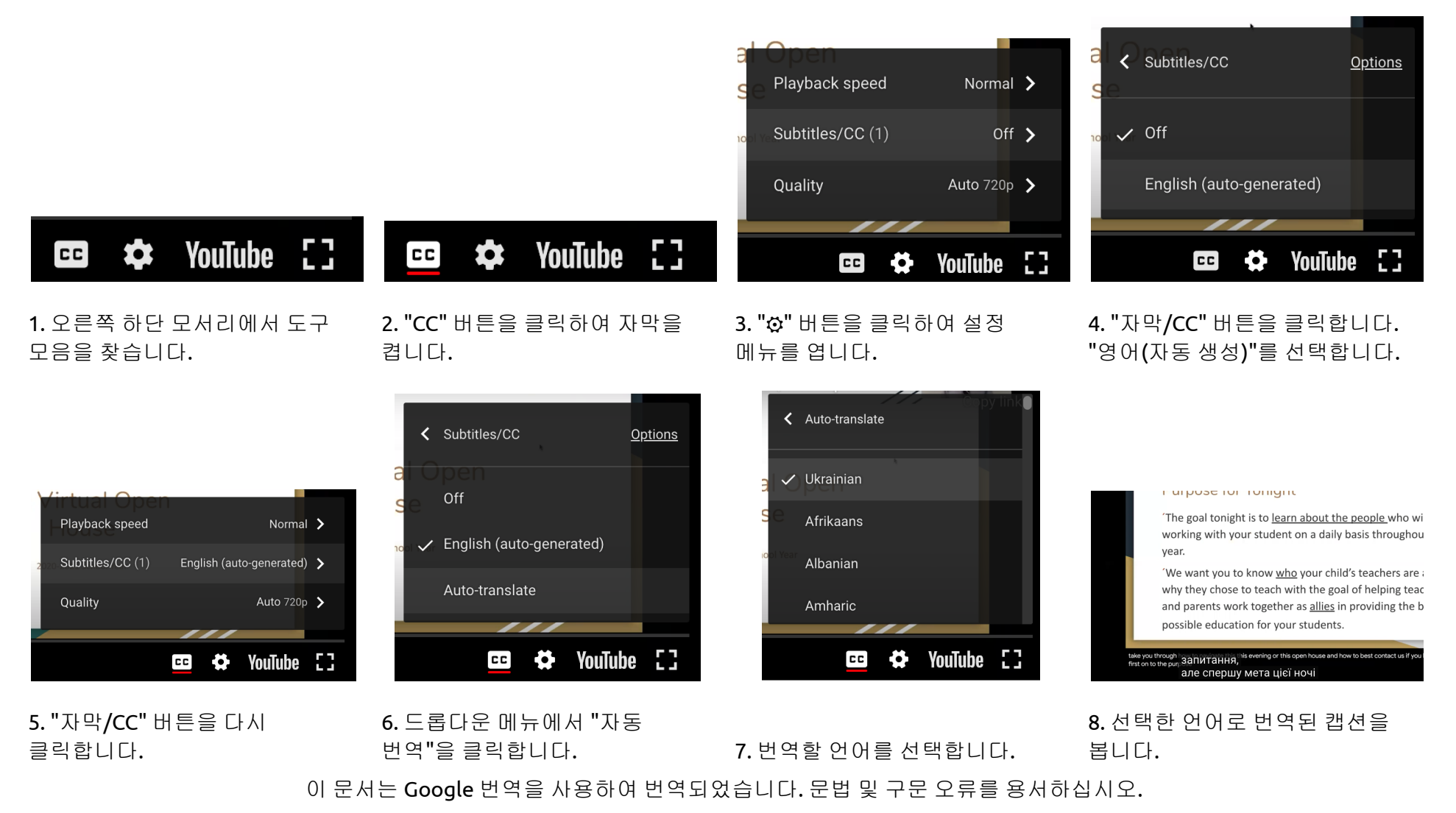

#### **Acessando legendas traduzidas em vídeos do YouTube**

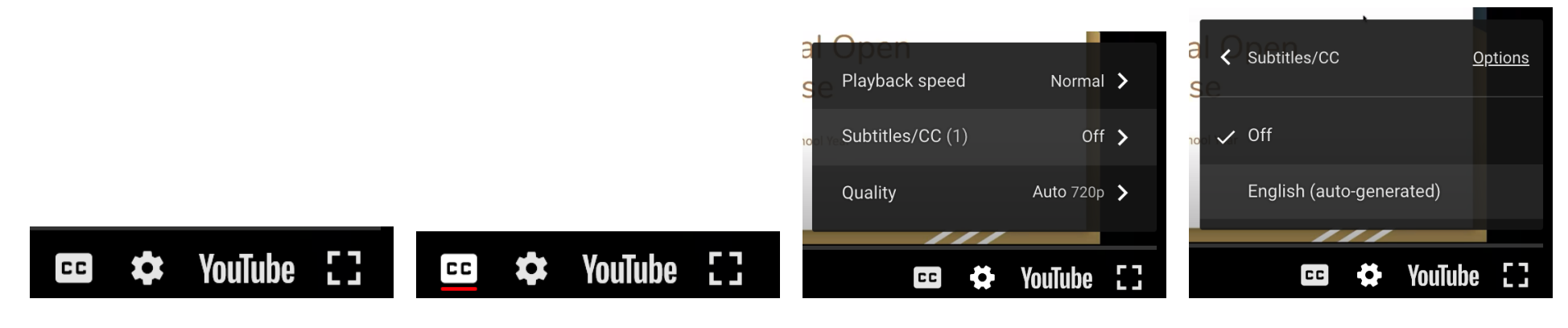

**Options** 

1. Localize a barra de ferramentas 2. Clique no botão "CC" para no canto inferior direito.

ativar as legendas ocultas.

< Subtitles/CC

Off

3. Clique no botão "⚙" para abrir o menu Configurações.

< Auto-translate

 $\checkmark$  Ukrainian

Afrikaans

Albanian

Amharic

4. Clique no botão "Legendas / CC"; selecione "Inglês (gerado automaticamente)".

inarpose romonigne

year.

The goal tonight is to learn about the people who wi

working with your student on a daily basis throughou

We want you to know who your child's teachers are a

why they chose to teach with the goal of helping teac

and parents work together as allies in providing the b

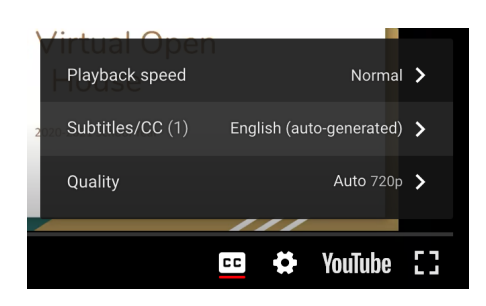

5. Clique no botão "Legendas / CC" novamente.

YouTube [] cc) ₩. 6. Clique em "Traduzir automaticamente" no menu suspenso.

✓ English (auto-generated)

Auto-translate

7. Selecione o idioma para tradução.

CC

 $\bullet$ 

**YouTube** 

ю

8. Visualize as legendas traduzidas no idioma escolhido.

possible education for your students

але спершу мета цієї ноч

<sup>gh</sup> запитання,

Este documento foi traduzido usando o Google Translate; por favor, perdoe os erros de gramática e sintaxe.

ਪੰਜਾਬੀ (Punjabi)

# ਯੂਟਿ **Videos**ਬ ਵਿਡੀਓਜ਼ ਵਿੱਚ ਅਨੁਵਾਦਿਤ ਬੰਦ ਸੁਰਖੀਆਂ ਨੂੰ ਐਕਸੈਸ ਕਰਨ ਵਾਲਾ

<span id="page-7-0"></span>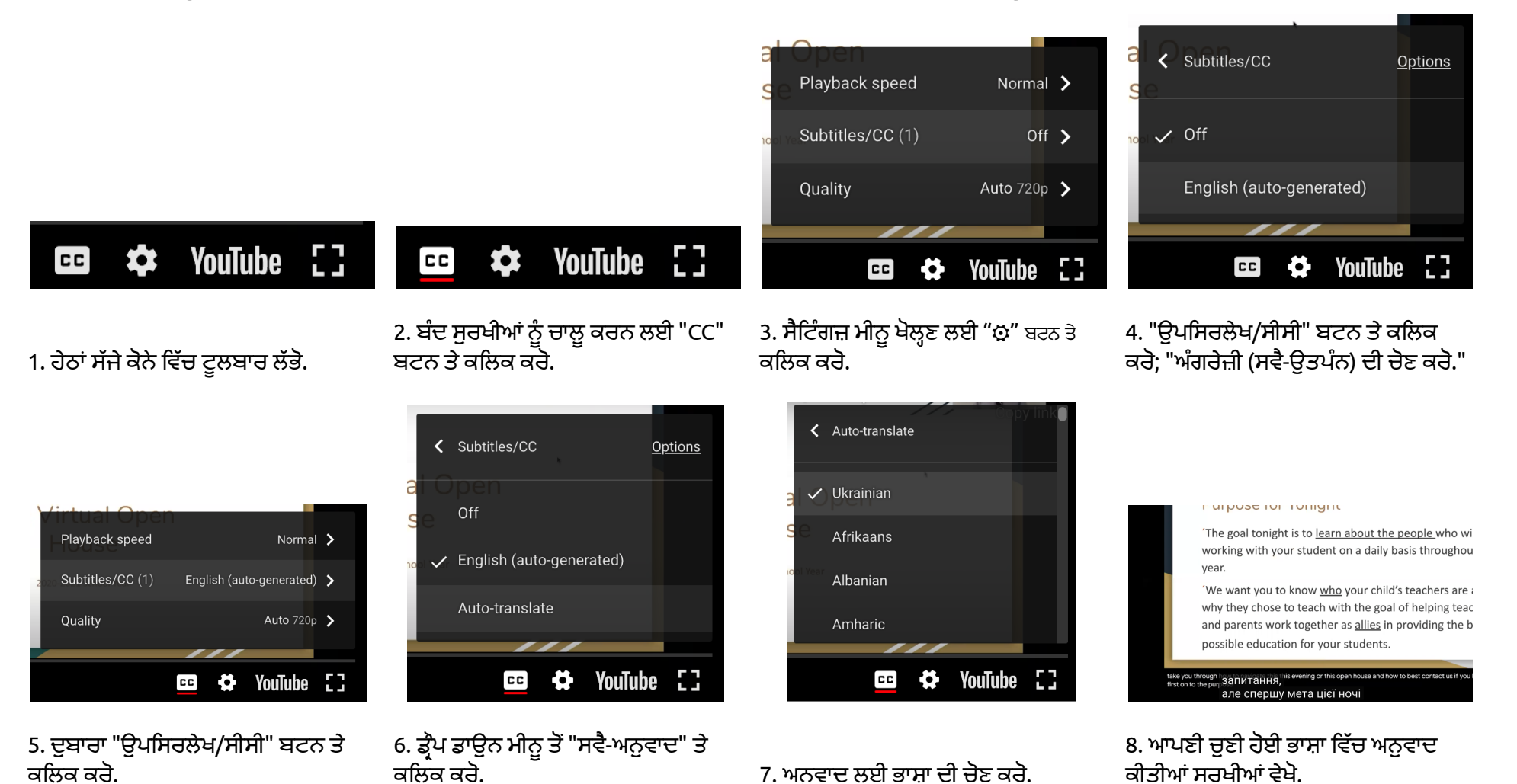

ਇਸ ਦਸਤਾਵੇਜ਼ ਦਾ ਅਨੁਵਾਦ Google ਅਨੁਵਾਦ ਦੀ ਵਰਤੋਂ ਨਾਲ ਕੀਤਾ ਗਿਆ ਹੈ; ਕਿਰਪਾ ਕਰਕੇ ਵਿਆਕਰਣ ਅਤੇ ਸੰਟੈਕਸ ਵਿੱਚ ਗਲਤੀਆਂ ਨੂੰ ਮਾਫ ਕਰੋ.

Русский (Russian)

#### **Доступ к переведенным скрытым субтитрам в видео YouTube**

<span id="page-8-0"></span>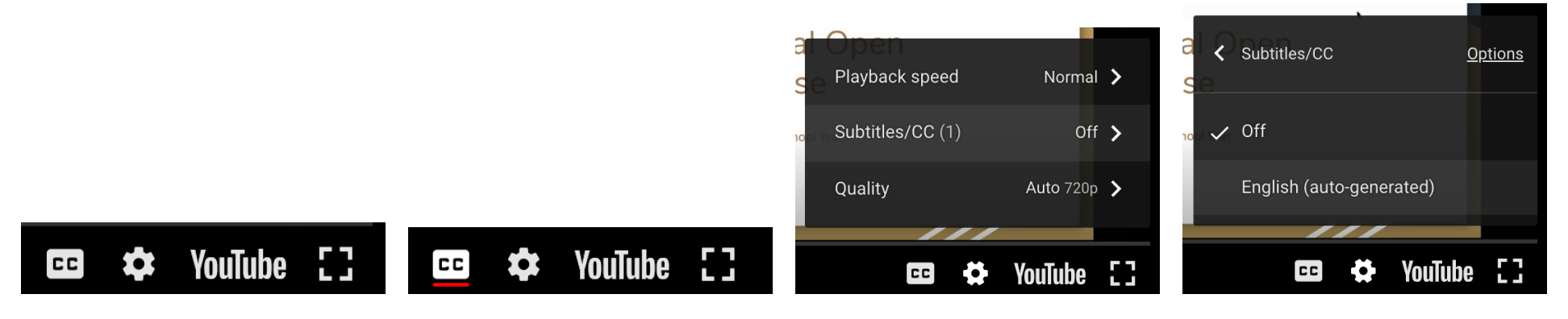

#### 1. Найдите панель

инструментов в правом нижнем углу.

2. Нажмите кнопку «CC», чтобы включить скрытые титры.

**Options** 

YouTube []

< Subtitles/CC

Off

3. Нажмите кнопку «⚙», чтобы открыть меню настроек.

4. Нажмите кнопку «Субтитры / CC»; выберите «Английский (создается автоматически)».

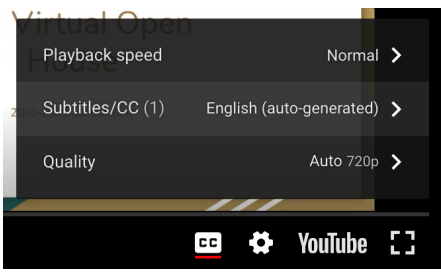

5. Еще раз нажмите кнопку «Субтитры / CC».

6. В раскрывающемся меню нажмите «Автоматический перевод». 7. Выберите язык для перевода. языке.

Ð.

✓ English (auto-generated)

Auto-translate

cc)

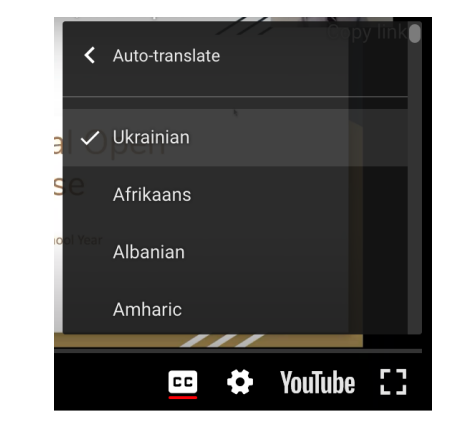

in urpose ron romgine

The goal tonight is to learn about the people who wi working with your student on a daily basis throughou year.

We want you to know who your child's teachers are a why they chose to teach with the goal of helping teac and parents work together as allies in providing the b possible education for your students.

<sup>gh</sup> запитання, ' але спершу мета цієї ночі

8. Просмотрите переведенные субтитры на выбранном вами

Этот документ был переведен с помощью Google Translate; пожалуйста, простите ошибки в грамматике и синтаксисе.

Español (Spanish)

### **Acceso a subtítulos ocultos traducidos en videos de YouTube**

<span id="page-9-0"></span>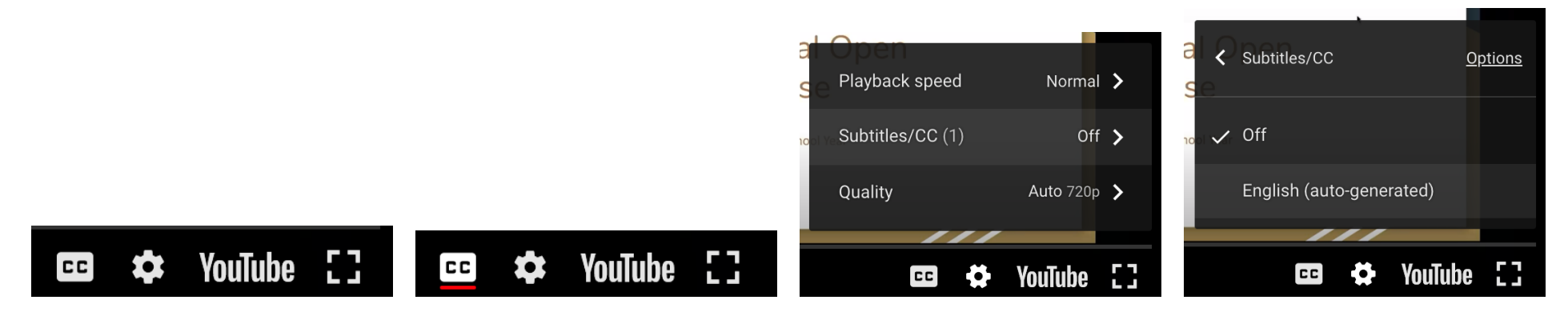

1. Ubique la barra de herramientas en la esquina inferior derecha.

2. Haga clic en el botón "CC" para activar los subtítulos ocultos.

**Options** 

YouTube []

< Subtitles/CC

Off

3. Haga clic en el botón "⚙" para abrir el menú Configuración.

4. Haga clic en el botón "Subtítulos / CC"; seleccione "Inglés (generado automáticamente)".

in urpose ron romgine

year.

<sup>gh</sup> запитання,

The goal tonight is to learn about the people who wi

working with your student on a daily basis throughou

We want you to know who your child's teachers are a

why they chose to teach with the goal of helping teac

and parents work together as allies in providing the b

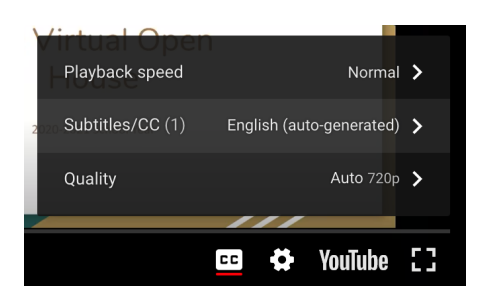

5. Vuelva a hacer clic en el botón "Subtítulos / CC".

6. Haga clic en "Traducir automáticamente" en el menú desplegable.

₩.

✓ English (auto-generated)

Auto-translate

cc)

7. Seleccione el idioma de traducción.

8. Vea los subtítulos traducidos al idioma que elija.

possible education for your students

але спершу мета цієї ноч

Este documento se ha traducido con Google Translate; perdone los errores gramaticales y de sintaxis.

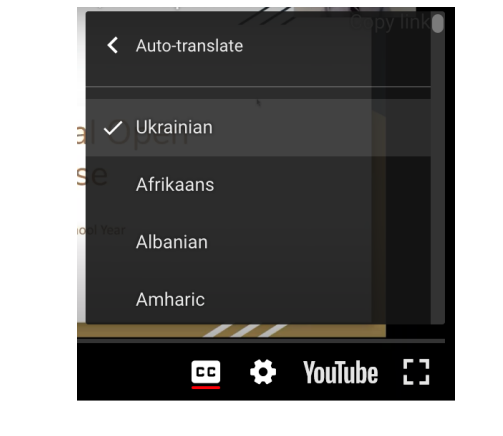

#### <span id="page-10-0"></span>தமிழில் (Tamil) யூடியூப் வீடியோக்களில்மொழிபெயர்க்கப்பட்ட மூடப்பட்ட தலை ப்புகளை அணுகுதல்

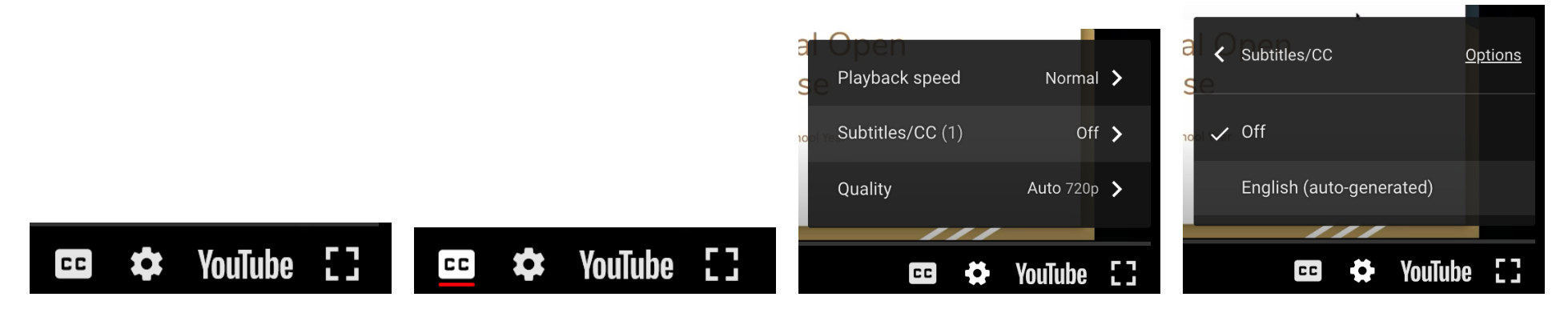

1. கீழ் வலது மூலையில் உள்ள கருவிப்பட்டியை க் கண்டறியவும்.

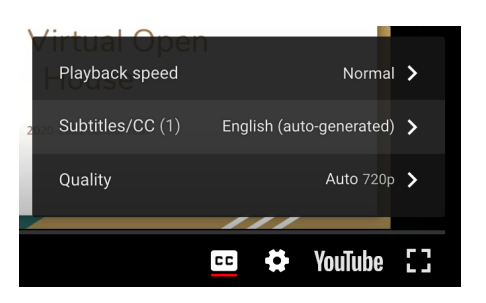

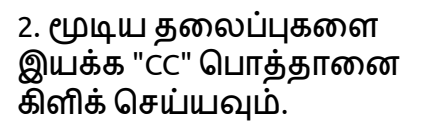

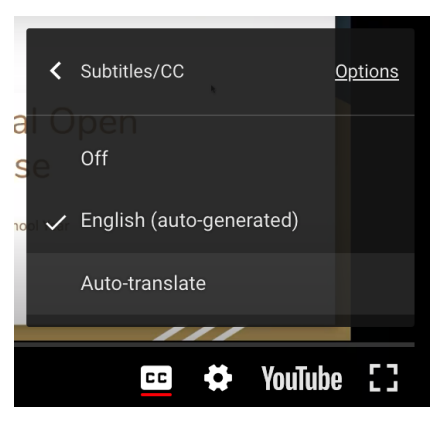

3. அமைப்புகள் மெனுவைத் திறக்க "⚙" பொ த்தா னை க் கிளிக் செய்யவும்.

< Auto-translate  $\checkmark$  Ukrainian Afrikaans Albanian Amharic K3 **YouTube**  $cc$ 

4. "வசன வரிகள்/CC" ப ொத்தானை கிளிக் செ ய்யவும்; "ஆங்கிலம் (தானாக உருவாக்கப்பட்டது)" என்பதைத் தேர்ந்தெடுக்கவும்.

#### **Furpose for Tomgin**

The goal tonight is to learn about the people who wi working with your student on a daily basis throughou vear.

We want you to know who your child's teachers are a why they chose to teach with the goal of helping teac and parents work together as allies in providing the b possible education for your students

я<sup>ь</sup> запитання, але спершу мета цієї ночі

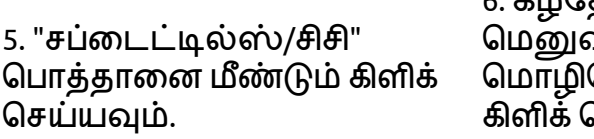

6. கீழ்தோன்றும் விலிருந்து "தானாக பெயர்க்க" என்பதைக் )சய்யவும்.

7. ம ொழியாக்கத்திற்கான மொழியைத தேர்ந்தெடுக்கவும்.

8. நீங்கள் தேர்ந்தெடுத்த ம ொழியில் மொழிபெயர்க்கப்பட்ட தலை ப்புகளை ப் பார்க்கவும்.

இந்த ஆவணம் கூகிள் மொழிபெயர்ப்பைப் பயன்படுத்தி மொழிபெயர்க்கப்பட்டுள்ளது; தயவுசெய்து இலக்கணம் மற்றும் தொடரியல் பிழைகளை மன்னிக்கவும்.

తెలుగు (Telugu)

# యూట్యూట్ వీడియోలలో అనువదించబడిన క్లోజ్డ్ క్యాప్షన్లనుయాక్సెస్ చేస్తోంది

<span id="page-12-0"></span>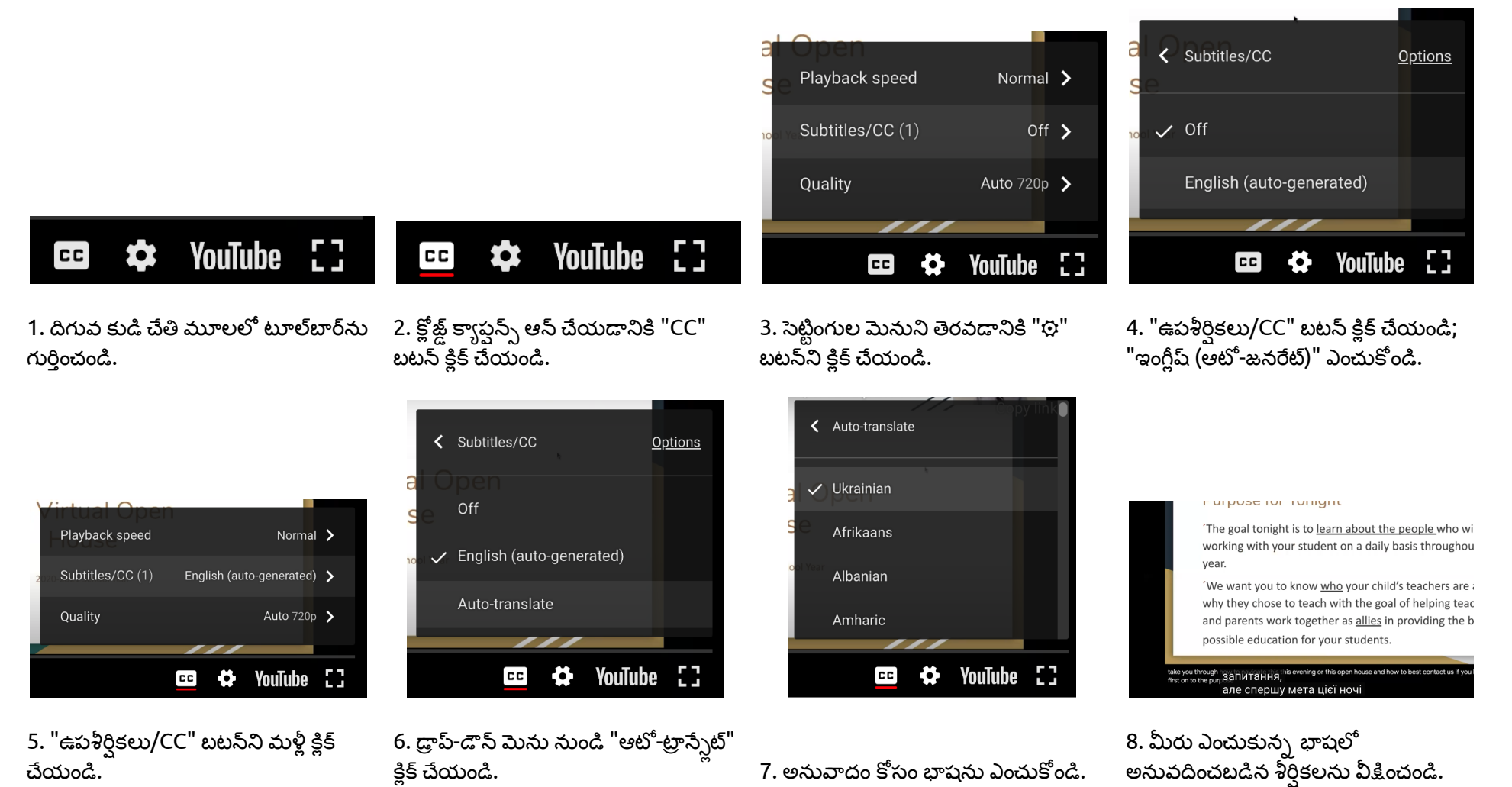

ఈ పత్రం Google అనువాదం ఉపయోగించి అనువదించబడింది; దయచేసి వ్యాకరణం మరియు వాక్యనిర్మా ణంలో లోపాలను క్షమించండి.

ภาษาไทยที่(Thai)

# **การเขา้ถงึคำบรรยายแปลแลว้ในวดิ โีอ YouTube**

<span id="page-13-0"></span>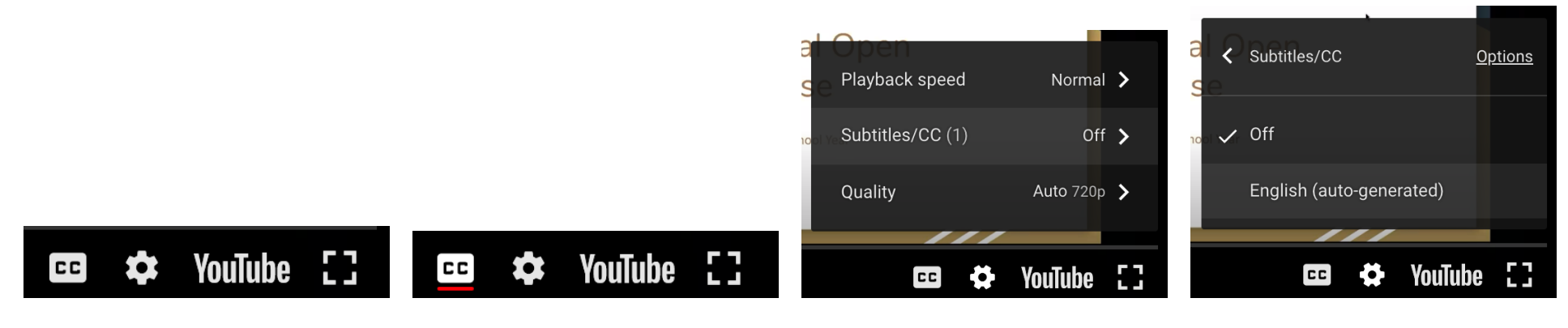

**Options** 

ี่ 1. ค*ั*นหาแถบเครื่องมือที่มุมล่างขวามือ 2. คลิกปุ่ม "CC" เพื่อเปิดคำบรรยาย 3. คลิกปุ่ม "ଫୁ" เพื่อเปิดเมนูการตั้งค่า

< Subtitles/CC

Off

4. คลิกป่ม "คำบรรยาย/CC" เลือก ี "ภาษาอังกฤษ (สร้างอัตโนมัติ)"

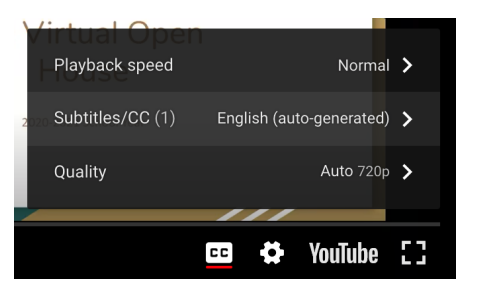

5. คลิกปุ่ม "คำบรรยาย/CC" อีกครั้ง

YouTube [] cc) Ö. 6. คลกิ "แปลอตั โนมตั "ิ จากเมนูแบบ เลอื่ นลง 7. เลอื กภาษาทจี่ ะแปล

✓ English (auto-generated)

Auto-translate

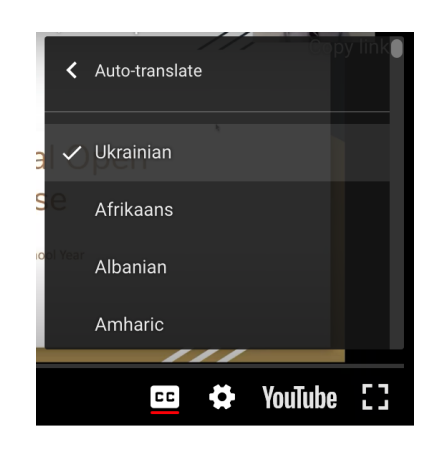

in urpose ron romgin.

The goal tonight is to learn about the people who wi working with your student on a daily basis throughou year.

We want you to know who your child's teachers are a why they chose to teach with the goal of helping teac and parents work together as allies in providing the b possible education for your students.

<sup>ugh</sup> запитання, <sup>his</sup> але спершу мета цієї ночі

่ 8. ดคำบรรยายที่แปลในภาษาที่คณ เลือก

เอกสารนไี้ ดร้ับการแปลโดยใช ้Google Translate; โปรดยกโทษใหข้ อ้ผดิ พลาดในไวยากรณแ์ ละไวยากรณ์

## **Доступ Переклад прихованих субтитрів у відео YouTube**

<span id="page-14-0"></span>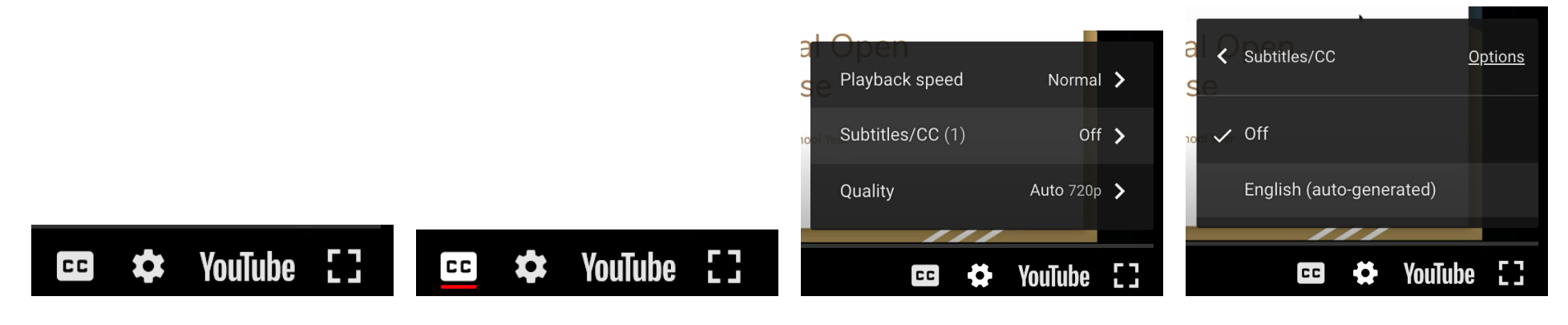

1. Знайдіть панель інструментів в правому нижньому кутку.

2. Натисніть кнопку "CC", щоб увімкнути субтитри.

3. Натисніть кнопку "⚙", щоб відкрити меню налаштувань.

< Auto-translate

 $\checkmark$  Ukrainian

Afrikaans

Albanian

Amharic

 $cc$ 

4. Натисніть кнопку «Субтитри/CC»; виберіть "Англійська (автоматично створено)".

marpose for Tomgin

vear.

The goal tonight is to learn about the people who wi

working with your student on a daily basis throughou

We want you to know who your child's teachers are a

why they chose to teach with the goal of helping teac

and parents work together as allies in providing the b

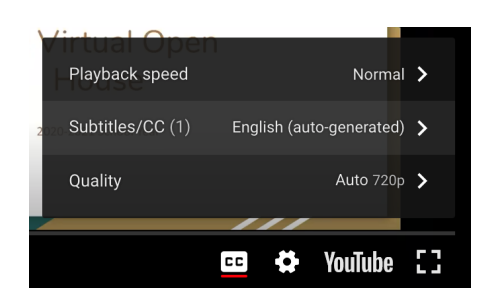

5. Ще раз натисніть кнопку «Субтитри/CC».

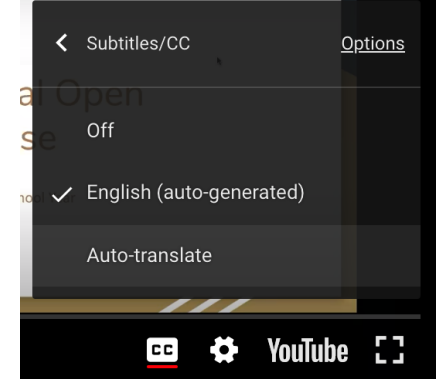

6. У спадному меню натисніть

«Автоматичний переклад». 7. Виберіть мову для перекладу.

ö

**YouTube** 

8. Перегляньте перекладені підписи на вибраній вами мові.

ugh запитання. ils

possible education for your students.

але спершу мета цієї ночі

Цей документ перекладено за допомогою Перекладача Google; пробачте помилки в граматиці та синтаксисі.

(Urdu) اردو

#### **یوٹیوب ویڈیوز میں ترجمہ شدہ بند کیپشنز تکتک رسائی**

<span id="page-15-0"></span>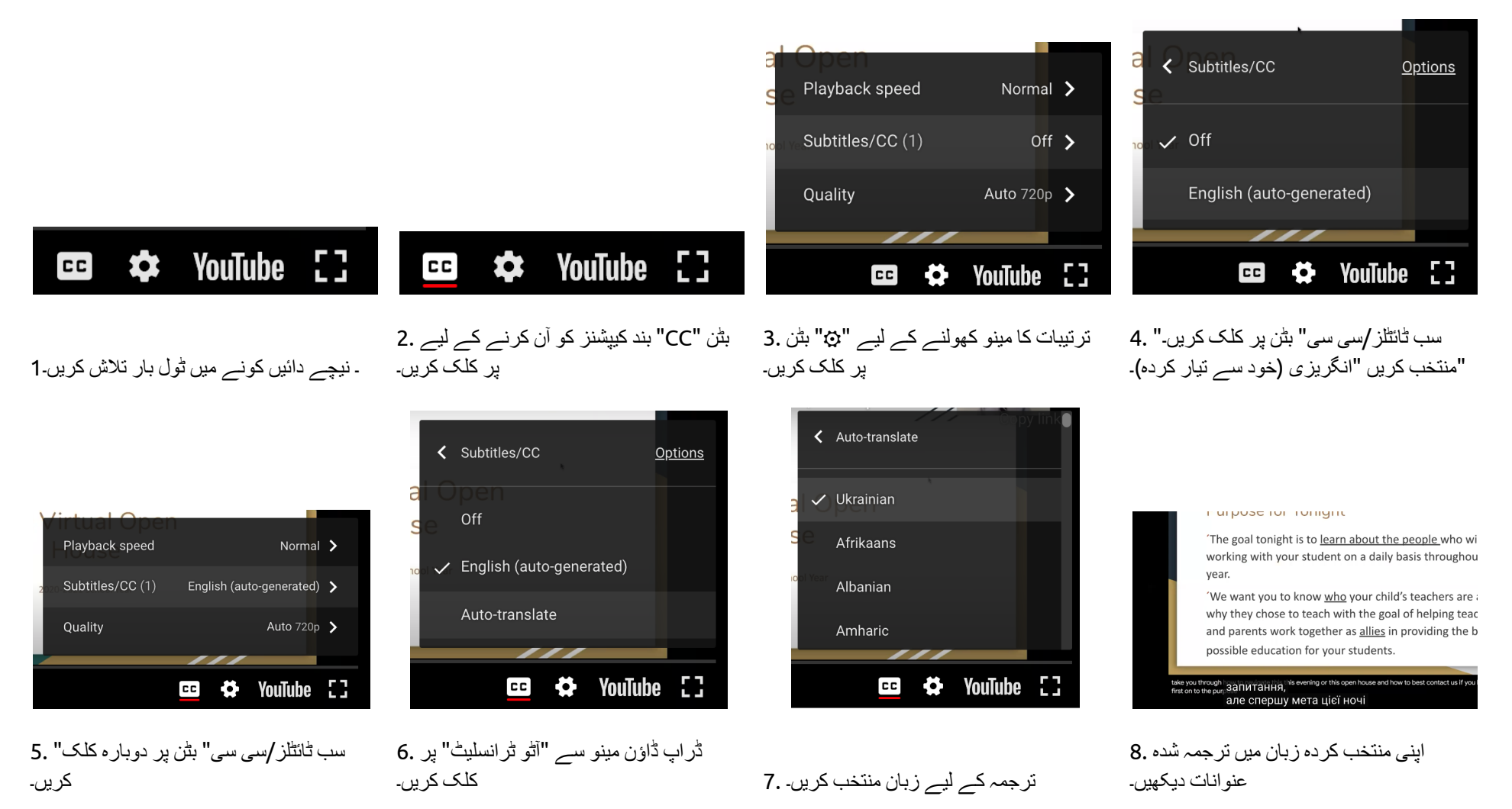

اس دستاویز کا ترجمہ گوگل ٹرانسلیٹ کے ذریعے کیا گیا ہے۔ براہ کرم گرامر اور نحو میں غلطیاں معاف کریں۔

tiếng Việt (Vietnamese)

## **Truy cậpPhụ đề chi tiết đã dịch trong Video YouTube**

<span id="page-16-0"></span>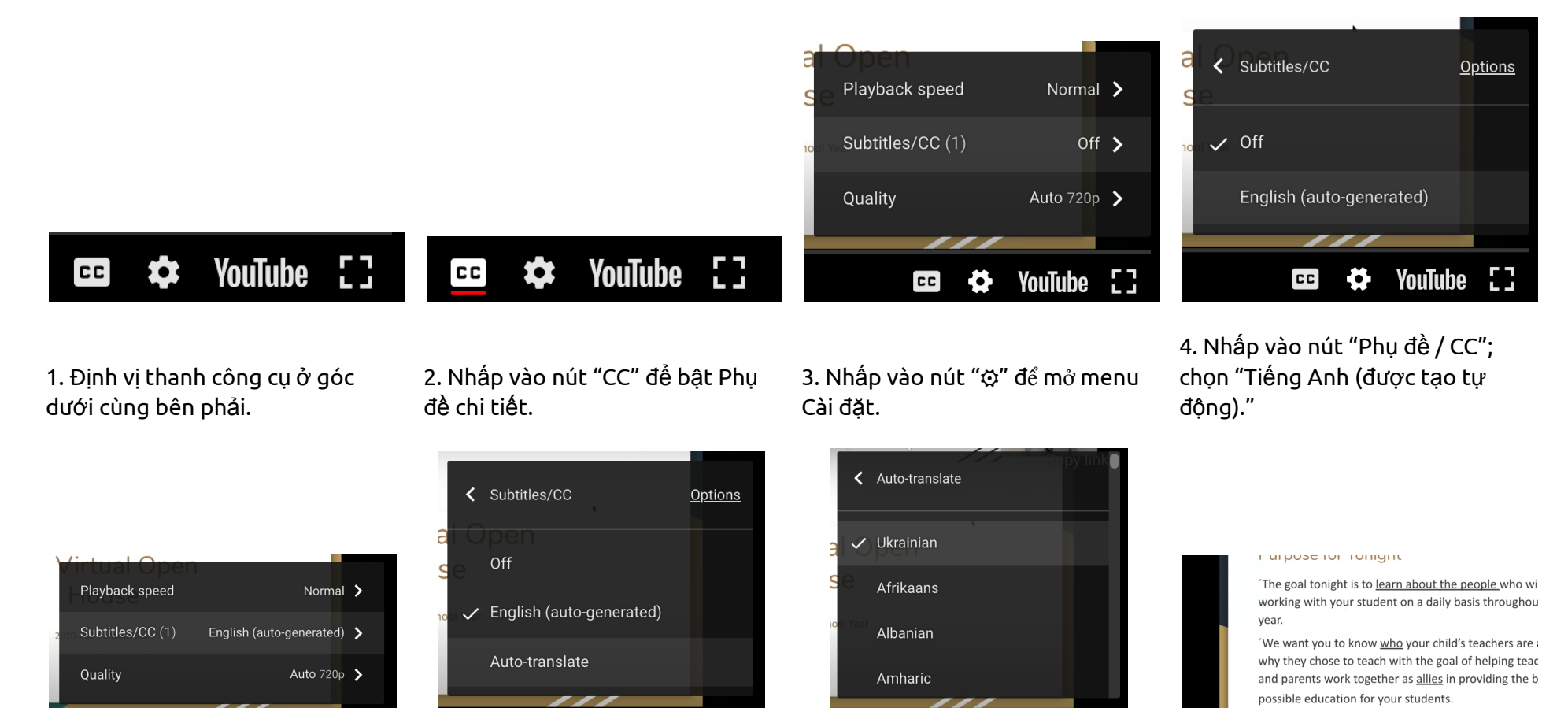

5. Nhấp lại vào nút "Phụ đề / CC".

cc)  $\bullet$  YouTube []

6. Nhấp vào "Tự động dịch" từ

cc)

Ð.

menu thả xuống. 7. Chọn ngôn ngữ để dịch.

**CC** 

 $\bullet$ 

YouTube []

8. Xem các chú thích đã dịch bằng ngôn ngữ bạn đã chọn.

але спершу мета цієї ночі

э<sup>һ</sup> запитання,

Tài liệu này đã được dịch bằng Google Dịch; xin vui lòng tha thứ cho các lỗi về ngữ pháp và cú pháp.

YouTube []